# **AAN DE SLAG**

Volg de installatiestappen in de aangegeven volgorde zodat het volume van de LaCie harde schijf correct op uw computer wordt geactiveerd.

### THUNDERBOLT EN WINDOWS

**Belangrijke informatie:** De technologie van Thunderbolt is compatibel met Windows 7 en Windows 8. Windows heeft een aantal stuurprogramma's nodig om de Thunderbolt-poort te kunnen gebruiken. We raden aan het product via USB aan te sluiten op een hostcomputer en LaCie Setup Assistant uit te voeren (zie Stap 3 - LaCie Setup Assistant starten). Zodra LaCie Setup Assistant voltooid is, koppelt u de LaCie d2 Thunderbolt 2 los van de USB-poort (zie [Uw schijf deactiveren|](http://manuals.lacie.com/nl/manuals/d2-tbt2/unmounting)) en installeert u de Thunderbolt-stuurprogramma's voor Windows (zie [Stuurprogramma's installeren \(enkel Windows\)|](http://manuals.lacie.com/nl/manuals/d2-tbt2/drivers)). Zodra de stuurprogramma's zijn geïnstalleerd, kunt u verbinding maken via de Thunderbolt-interface.

### STAP 1 - DE INTERFACEKABEL AANSLUITEN

Sluit de interfacekabel van de LaCie d2 aan op de computer.

■ Thunderbolt 2 (Mac)

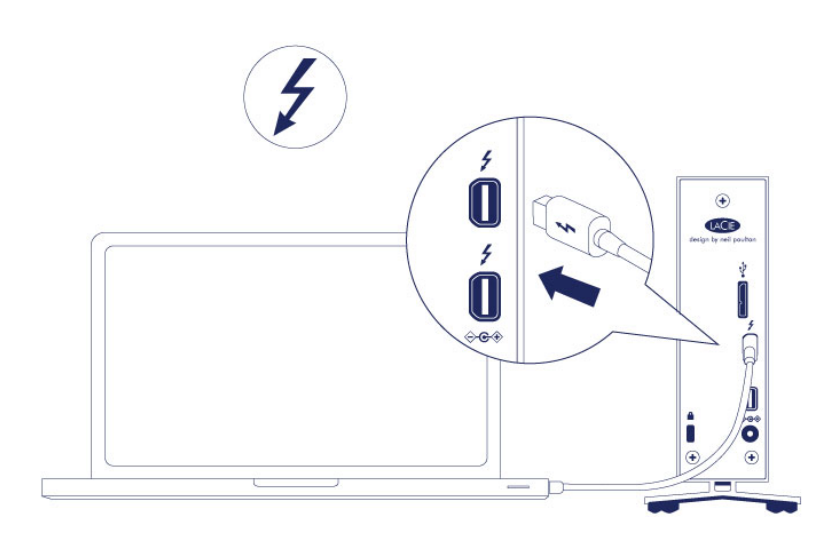

■ USB 3.0 (PC/Mac)

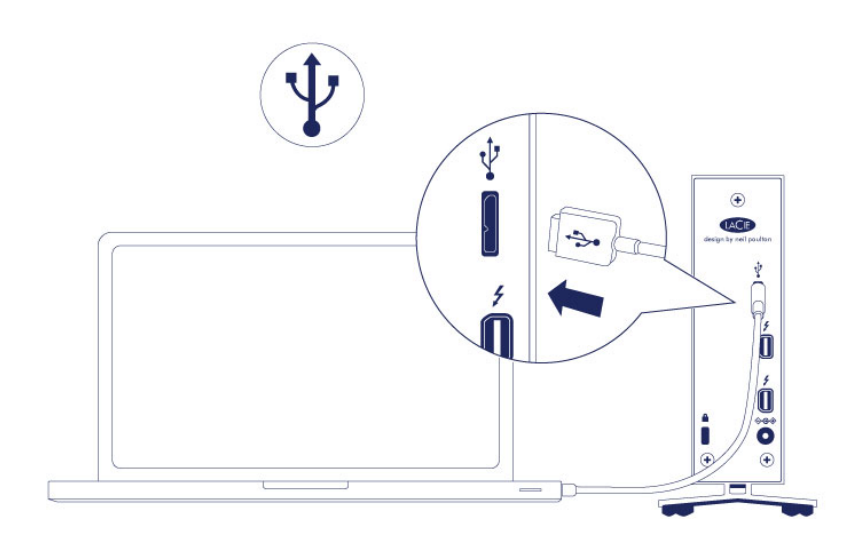

### STAP 2 - VOEDING AANSLUITEN

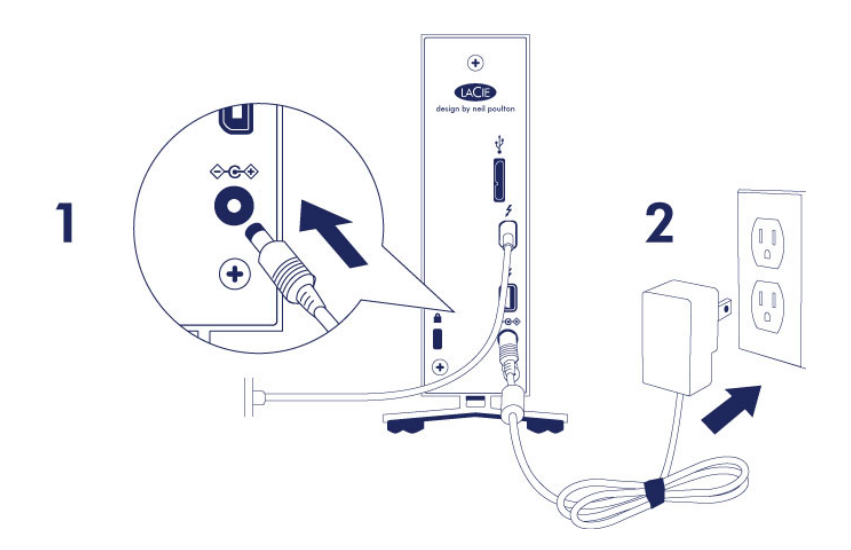

Sluit de voeding in deze volgorde aan:

- 1. De aansluiting voor de voeding op de LaCie d2.
- 2. Een stopcontact.

De LaCie d2 wordt automatisch ingeschakeld wanneer deze wordt aangesloten op een computer die aanstaat, en een stopcontact.

**Opmerking:** Als het volume van de harde schrijf niet wordt geactiveerd op uw computer, raadpleegt u het hoofdstuk voor probleemoplossing in [Help](http://manuals.lacie.com/nl/manuals/d2-tbt2/help).

## STAP 3 - LACIE SETUP ASSISTANT STARTEN

De LaCie Setup Assistant (LSA) moet worden gestart voordat u uw schijf gebruikt. Hiermee kunt u:

- de harde schijf eenvoudig formatteren volgens uw behoeften
- de gebruikershandleiding kopiëren naar uw computer
- software installeren voor extra functionaliteiten
- uw LaCie-apparaat registreren

**Belangrijke informatie over Thunderbolt in Windows:** LaCie Setup Assistant werkt alleen via de USB-aansluiting. We raden u daarom aan eerst verbinding te maken via USB en LaCie Setup Assistant uit te voeren. Zodra LaCie Setup Assistant voltooid is, koppelt u de LaCie d2 Thunderbolt 2 USB 3.0 los van de USB-poort (zie [Uw harde schijf verwijderen\)](http://manuals.lacie.com/nl/manuals/d2-tbt2/unmounting) en installeert u de Thunderbolt-stuurprogramma's voor Windows (zie [drivers](http://manuals.lacie.com/nl/manuals/d2-tbt2/drivers)). Zodra de stuurprogramma's zijn geïnstalleerd, kunt u verbinding maken via de Thunderbolt-interface.

**Belangrijke informatie:** Als u de LaCie Setup Assistant niet start of als u deze stopt nadat de formattering is gestart, is uw schijf niet gereed voor gebruik en zal een handmatige formattering moeten plaatsvinden. De gebruikershandleiding en hulpprogramma's zijn dan niet beschikbaar en moeten worden gedownload vanaf de LaCie-website: [www.lacie.com/support/](http://www.lacie.com/support/).

### LaCie Setup Assistant starten

#### Windows-gebruikers

AutoPlay: Windows AutoPlay kan uw LaCie harde schijf detecteren zodra deze is aangesloten op uw computer. Als het venster AutoPlay verschijnt, selecteert u **Open map om bestanden te bekijken met Windows Verkenner** en dubbelklikt u op **LaCie Setup**.

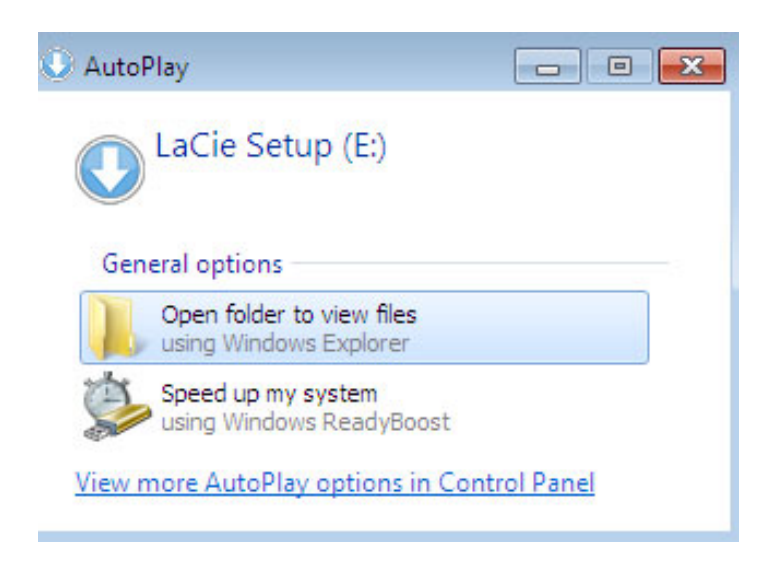

Handmatige toegang: Open het volume **LACIE SETUP** in Deze computer/Deze PC en dubbelklik op **LaCie Setup**.

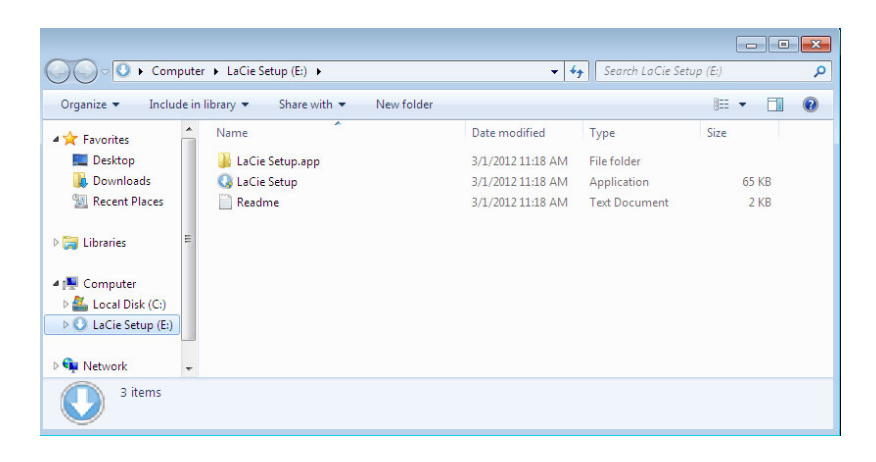

#### Mac-gebruikers

Open het volume **LACIE SETUP** op uw bureaublad en dubbelklik op **LaCie Setup**.

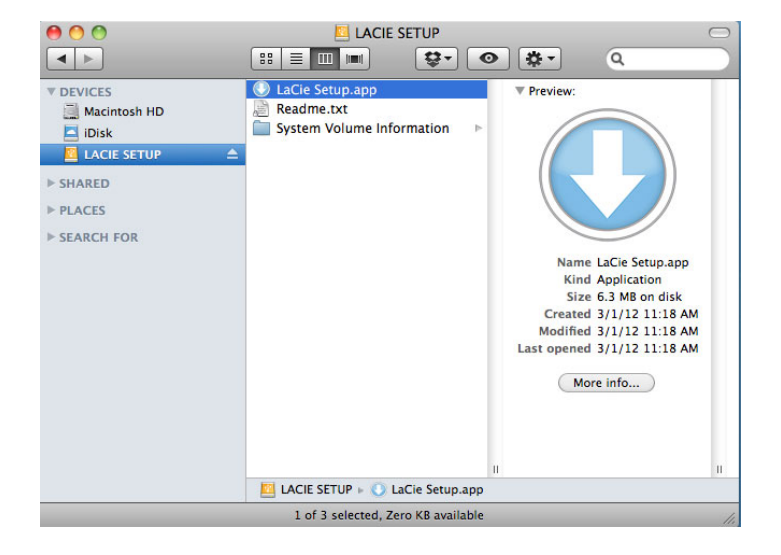

#### **Setup**

De LaCie Setup Assistant begeleidt u door de formattering van uw harde schijf en de registratie ervan, evenals de installatie van belangrijke softwarehulpmiddelen. Volg de aanwijzingen op het scherm om de configuratie te voltooien.

Als alternatief kunt u het hulpprogramma voor schijfbeheer gebruiken om uw LaCie-station te formatteren of te partitioneren. Zie [Optioneel formatteren en partitioneren](http://manuals.lacie.com/nl/manuals/d2-tbt2/formatting) voor meer informatie.

**Belangrijke informatie voor Windows-gebruikers:** Terwijl de LaCie Setup Assistant wordt uitgevoerd, verschijnen mogelijk algemene pop-upvensters die u vragen of u de instellingen van uw computer wilt wijzigen. Dit is normaal wanneer een schijf wordt geformatteerd of bepaalde software, zoals Genie Timeline, wordt geïnstalleerd. LaCie adviseert dat u de wijzigingen aan de instellingen accepteert om de LaCie Setup Assistant succesvol te voltooien.

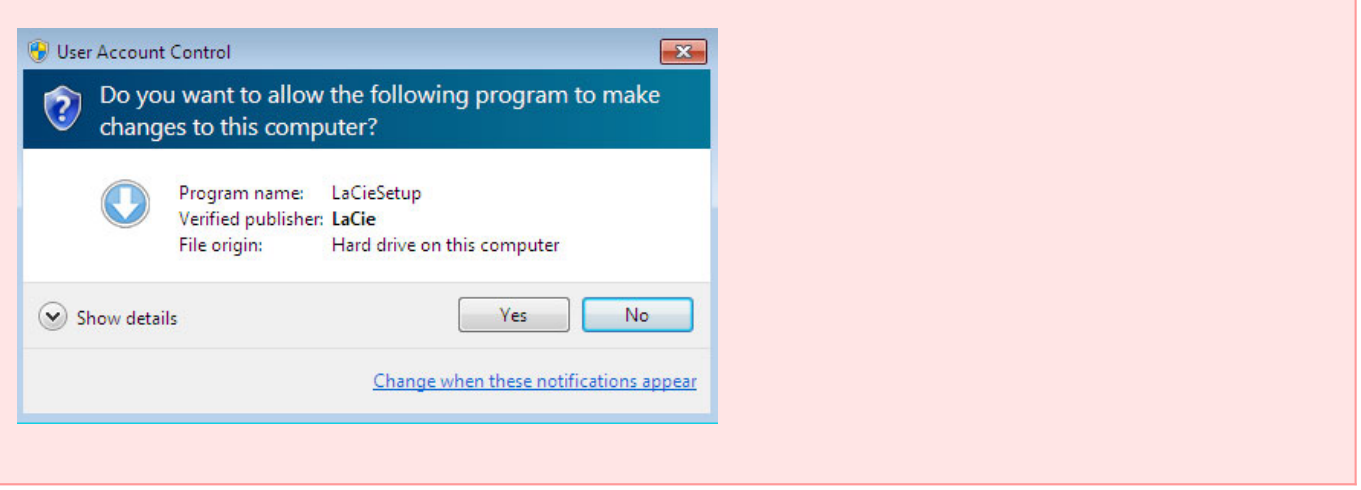

**Belangrijke informatie voor Mac-gebruikers:** Mogelijk wordt u gevraagd om het wachtwoord van de computer in te voeren om verder te kunnen gaan met LaCie Setup Assistant.

**Belangrijke informatie met betrekking tot Mac OS X:** Bepaalde versies van LaCie Setup Assistant zijn niet compatibel met USB-aansluitingen op Macintosh-computers met Mac OS X 10.11, ook bekend als El Capitan. Indien LaCie Setup Assistant problemen ondervindt, kunt u proberen om met behulp van een andere interface op uw computer (bvb. Thunderbolt) verbinding te maken met LaCie-opslag. Indien u geen andere interfacepoort kunt gebruiken, formatteer dan uw LaCie harde schijf dan met het Schijfhulpprogramma. Hoe u uw LaCie harde schijf voor Mac formatteert, leest u in het hoofdstuk **Formatteren en partitioneren > Mac-gebruikers**.

De software zal worden geïnstalleerd op de schijf van het product, niet op uw computer. Dit zal worden gelokaliseerd op het volume genaamd "Compatibel" of "LaCie delen" als dit bestaat, zoniet op "LaCie".

Softwarehulpprogramma's van LaCie kunnen op elk moment worden geïnstalleerd. Zodra het formatteren is voltooid, zal de toepassing LaCie Setup Assistant beschikbaar zijn op:

- LaCie: indien u één partitie hebt aangemaakt
- Compatibel/LaCie delen: indien u twee partities hebt aangemaakt

Als u uw schijf hebt geformatteerd met een schijfhulpprogramma en u toegang wenst tot softwarehulpprogramma's of de gebruikershandleiding, raadpleeg dan [Help](http://manuals.lacie.com/nl/manuals/d2-tbt2/help).

## DE HARDE SCHIJF VERWIJDEREN

Om beschadiging aan het bestandssysteem te vermijden is het belangrijk dat u de volumes van de harde schijf deactiveert voordat u de interfacekabel loskoppelt. Zie [Uw harde schijf verwijderen](http://manuals.lacie.com/nl/manuals/d2-tbt2/unmounting) voor informatie.